## Simplified macOS Upgrade Workflow

This guide walks you through the workflow process for deciding how to upgrade your Mac fleet to macOS Monterey using Jamf School.

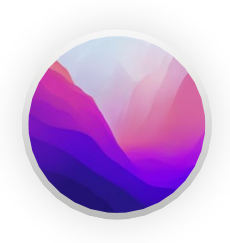

With the release of a new Apple operating system, it's recommended to first check compatibility with existing software, test the stability of the OS, and make sure it meets the organization's needs prior to upgrading. That's why the first question you need to ask is  $-$ **Do you want to upgrade now?**

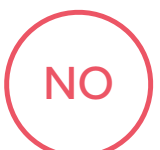

Jamf School has the ability to block the install file for any macOS upgrade. If you want to wait on upgrading, simply create a macOS Profile that will block the macOS Monterey installer app from running.

Additionally, you can use mobile device management (MDM) to defer users from updating for up to 90 days. This will prevent the upgrade from displaying in the Mac App Store.

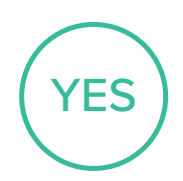

Once you have decided to move forward with an upgrade, you need to determine what to do with the existing data on your Mac. Are these shared Mac in a lab? Are they assigned to a specific user?

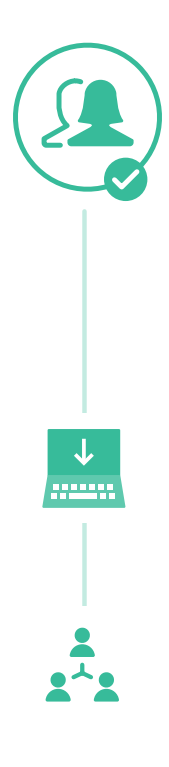

## Keep data

**Download the macOS Monterey app from Apple School Manager. For more information, see [Select and buy content in Apple School Manager](https://support.apple.com/guide/apple-school-manager-m/select-and-buy-content-asmc21817890/1/web/1) in the** *Apple School Manager User Guide***.**

When upgrading macOS, you must first create a device group for target computers. Then you can upgrade macOS using one of the following methods:

**1:1 computers** — After the device group is created, you can upgrade 1:1 computers by installing the app on the target computers in the scope.

**Shared or lab computers** — After the device group is created, you can upgrade shared computers by downloading the app on target computers and then either using Apple Remote Desktop or a script in Jamf School to install the upgrade.Upgrading Shared Computers Using Scripting in Jamf School.

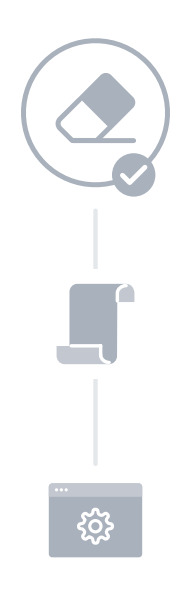

## Erase data

*--eraseinstall* option is a command to install macOS and erase the hard drive at the same time. Simply download the macOS Big Sur installer from the Mac App Store and upload via your MDM solution. Deploy macOS Big Sur via policies: 1) cache the installer on client Mac and 2) run startosinstall with the *--eraseinstall* flag. Start install automatically or place in Jamf Self Service.

Additional considerations with Apple silicon are:

- User credentials are required to use *startosinstall* and macOS installer apps
- No user interaction is required when a Bootstrap Token is escrowed to Jamf School. macOS will request the token to authorize software updates

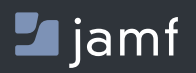